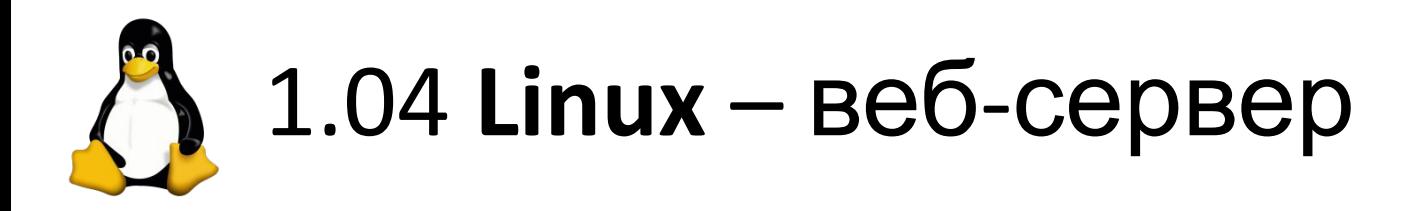

- 1. Установить веб сервер Apache
- # yum install httpd / apt install apache2
- 2. Найти конфиг сервера, выяснить какая корневая папка сайта.
- 3. Создать 3 страницы сайта Главная (index.htm) и две информационные страницы (page1.htm и page2.htm), ссылки должны быть на все 3 страницы на каждой странице.

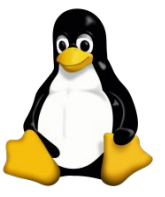

## 1.04.07 **Linux** – веб-сервер

1. Установить веб сервер Apache2 на L-SRV и R-SRV.

- # yum install httpd / apt install apache2
- 2. Запустить его

# service httpd/apache2 start

и прописать в автозагрузку (CentOS)

# chkconfig httpd on

3. Создать 3 страницы сайта – Главная (index.htm с названием сервера) и две информационные страницы (page1.htm и page2.htm), ссылки на одном сайте должны быть на все 3 страницы на каждой странице, а также на другой сайт (перекрёстно R- и  $L-$ ).

4. С всех клиентов (\*-cli) должны открываться оба сайта (сервера) по именам www.left.local и